# AE0B17MTB – Matlab

Part #10

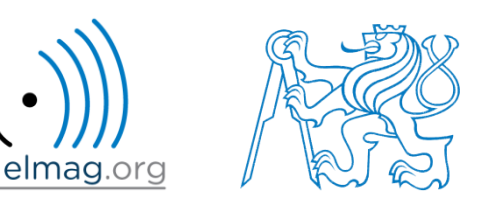

#### Miloslav Čapek

miloslav.capek@fel.cvut.cz

Viktor Adler, Pavel Valtr, Filip Kozák

Department of Electromagnetic Field B2-634, Prague

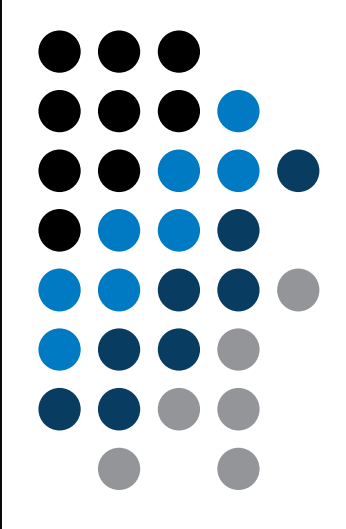

# **Learning how to …**

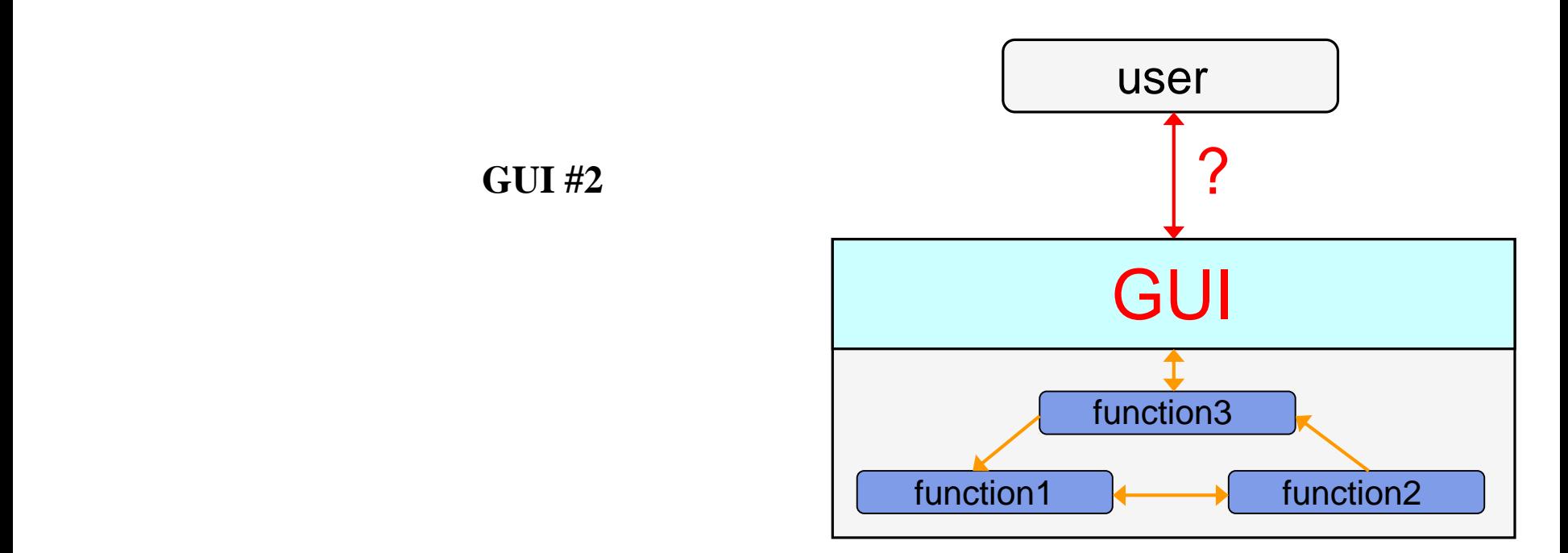

#### !!! **Attention**: CHANGES IN GRAPHICS SINCE MATLAB R2014b !!!

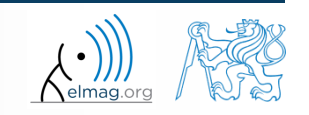

03.12.2018 15:15 A0B17MTB: **Part #10**

**Techniques of GUI design - sorting**

- there exist several approaches (methodologies) to create GUI
	- design using GUIDE tool
		- not recommended
	- design using App Designer (from R2016a)
		- new graphic objects ('old' objects are not supported)
	- switch-board technique
		- not recommended
	- utilization of side and nested functions as callback functions
		- standard
	- fully OOP approach (including functional part of the code)
		- ideal

>> appdesigner

>> guide

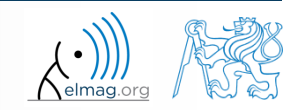

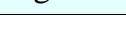

Visualizing

# **Callback function**

- there are user-evoked events defined related to each object (button click, list selection, ...)
- these events are served by so called callback functions
	- in other words, when user pushes button, callback function of this event is activated (if defined).
- when GUI is not to be static, it has to contain at least one callback function
- callback function is stored as an object property  $-$  it is possible to change it, delete it, copy it etc.

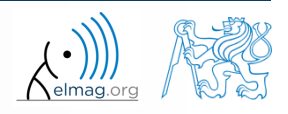

• callback function is evaluated as a handle function

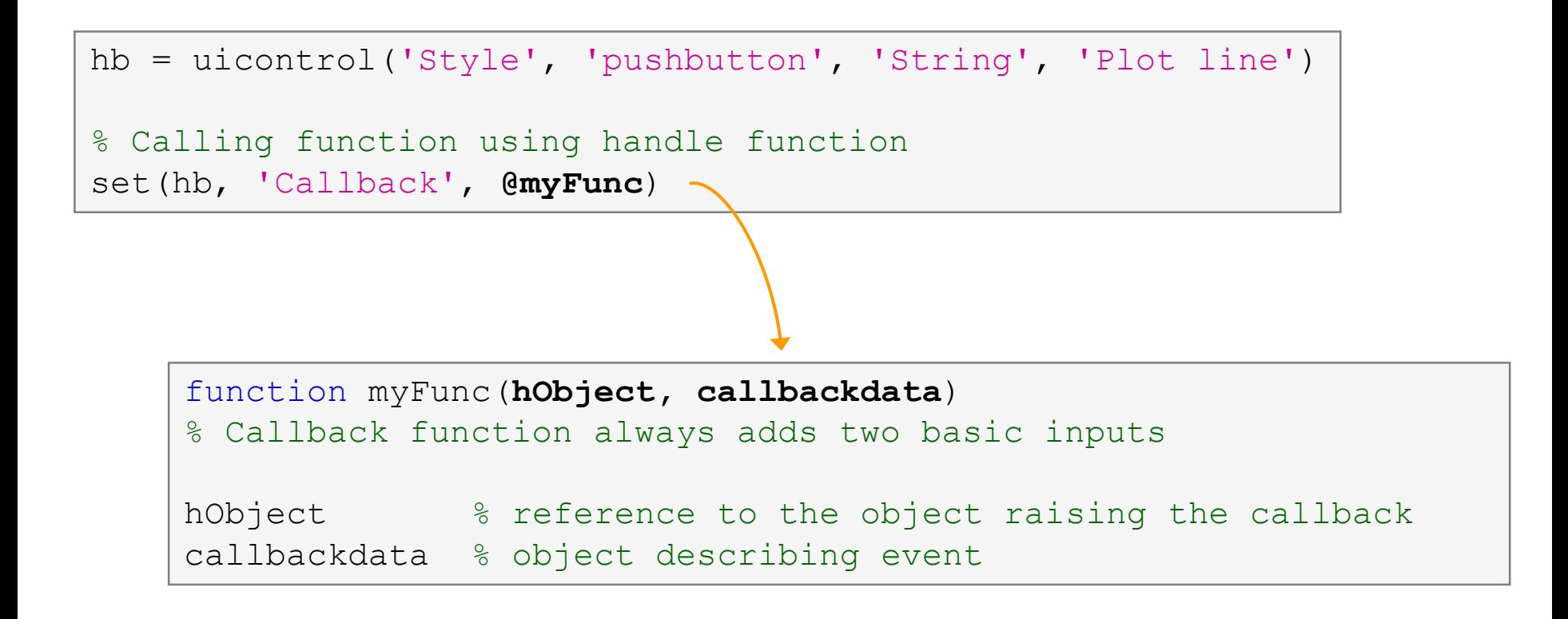

03.12.2018 15:15

A0B17MTB: **Part #10**

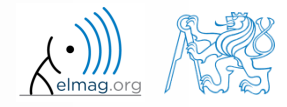

• callback function is evaluated as an anonymous function

```
hb = uicontrol('Style'
, 
'pushbutton'
, 
'String'
, 'Plot line')
% TIP – anonymous function can be used in the case of 
calling a function that doesn't support basic inputs of 
callback function
set(hb, 
'Callback'
, @(src, event)myFunc(inp))
          function myFunc(inp)
          inp % the input are only variables defined by user
```
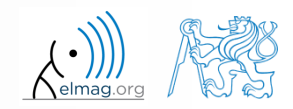

• callback function is evaluated as a handle function

```
hb = uicontrol('Style'
, 
'pushbutton'
, 
'String'
, 'Plot line')
% Cell array, where first element is a handle function
set(hb, 'Callback', {@myFunc, inp1, ..., inpN})
    function myFunc(hObject, callbackdata, inp1, ..., inpN)
    % Basic inputs added to first positions again
    hObject \frac{1}{2} & reference to the object raising the callback
    callbackdata % structure of various events (can be empty)
    inp1, ..., inpN % other inputs
```
03.12.2018 15:15 A0B17MTB: **Part #10**

• **Ex.:** change background color of push button and change its label to 'Done' when clicked

```
function GUI
close all
hButt = uicontrol('Units', 'normalized', 'Style', 'pushbutton', 'String', ...
    'pushbutton', 'ForegroundColor', 'white', ...
    'BackgroundColor', [0.7 0.2 0], 'FontWeight', 'bold', ...
    'FontSize', 11, 'Position', [0.1 0.65 0.15 0.1]);
hButt.Callback = @pressButton;
end
function pressButton(scr, event)
% scr and event are default parameters returned by callback functions
% scr - callback source (button handle object in this case)
% event - info on event raised (sometimes usefull)
disp(scr); % check list – object handle
 disp(event); % show info on raised event
  set(scr, 'String', 'Done', 'BackgroundColor', rand(1, 3));
end
```
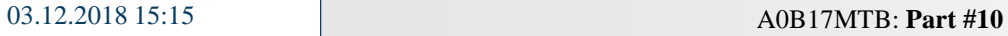

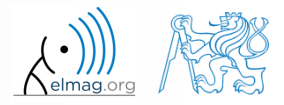

• callback function is evaluated as a string

```
hb = uicontrol('Style', 'pushbutton', 'String', 'Plot line')
hb.Callback = 'plot(rand(20,3))';
```
- very limited possibilities
	- the string can contain variables as well
		- only the variables from base Workspace are evaluated correctly
	- GUI is usually created in functions
		- source handle object is not available
		- it is possible to call just scripts or main functions with predefined inputs

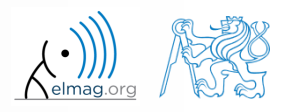

# **Callback functions – list**

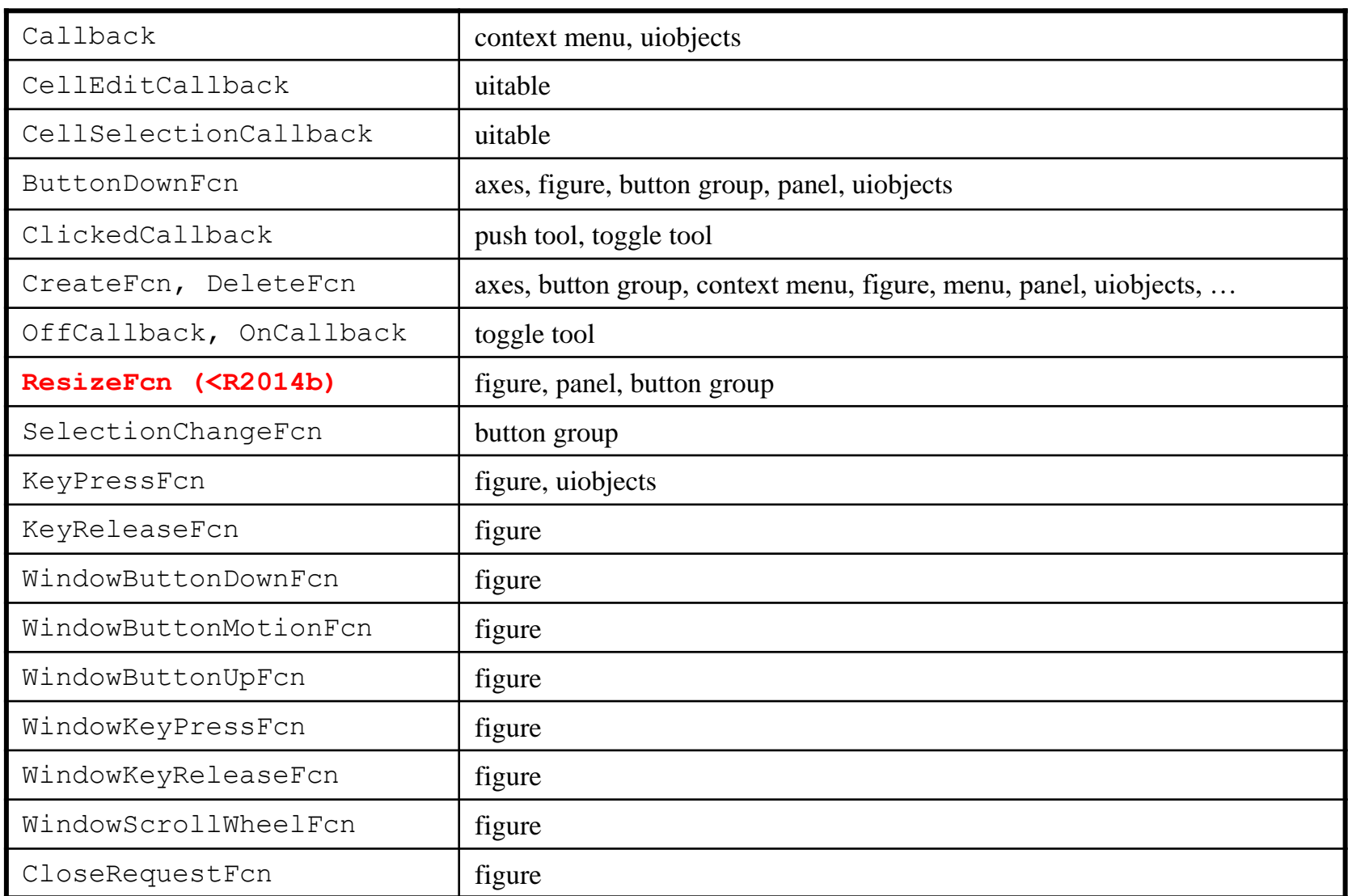

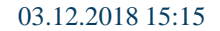

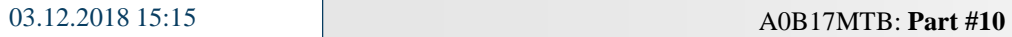

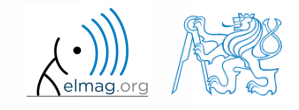

# **Callback functions – list**

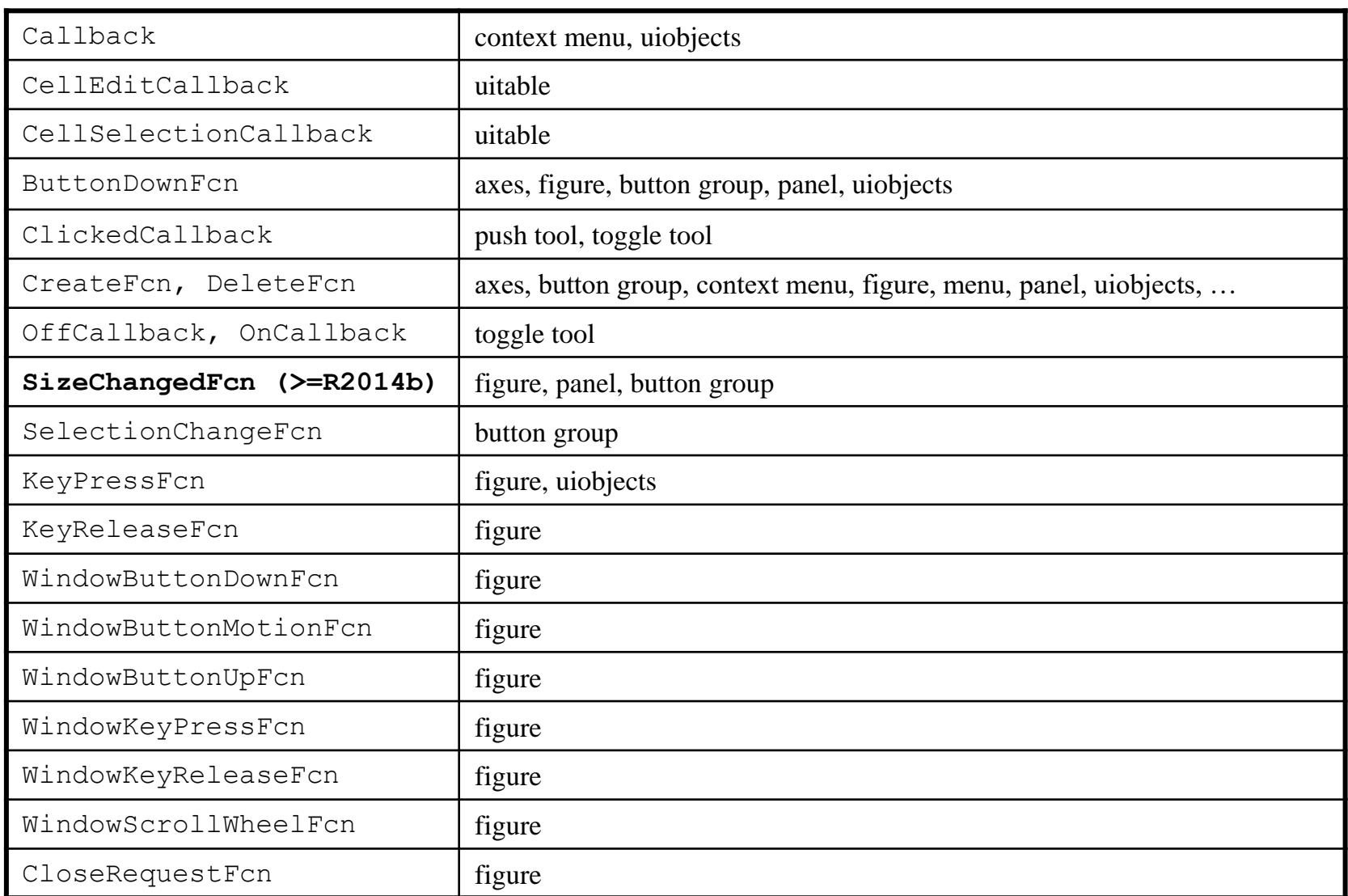

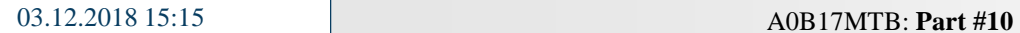

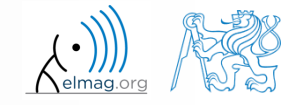

**11**

# **Functions** gcf**,** gca **and** gco

- serve to easily access identifiers of objects that are currently active, in particular:
	- gcf returns identifier of current object figure
	- gca returns identifier of current object axes
	- gco returns identifier of the object that was last to mouse-click on (tolerance is 5 px)

figure  $figRef = qcf$ 

 these functions can be used as input identifiers for other functions requiring reference to object figure or axes

set(gcf,'color',[0 0 0])

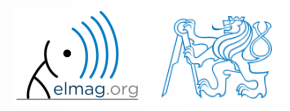

Department of Electromagnetic Field, CTU FEE, miloslav.capek@fel.cvut.cz 03.12.2018 15:15 A0B17MTB: **Part #10**

### **Exercise – button callback**

 $600 s$ 

- create figure with button and text box
- when clicking on button background color of button changes to random and displays individual RGB components in text box

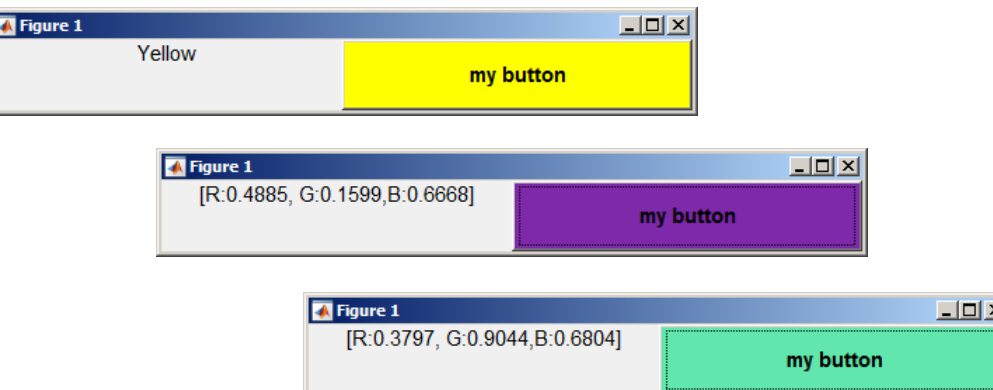

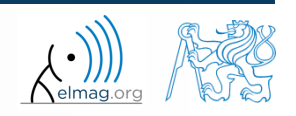

#### **Exercise – button, solution**

elmag.or

**14**

03.12.2018 15:15 A0B17MTB: **Part #10**

# **Exercise – mouse position**

- create a text array showing mouse position over figure.
	- figure's callback for mouse movement is WindowButtonMotionFcn
	- mouse position can be found in figure property CurrentPoint

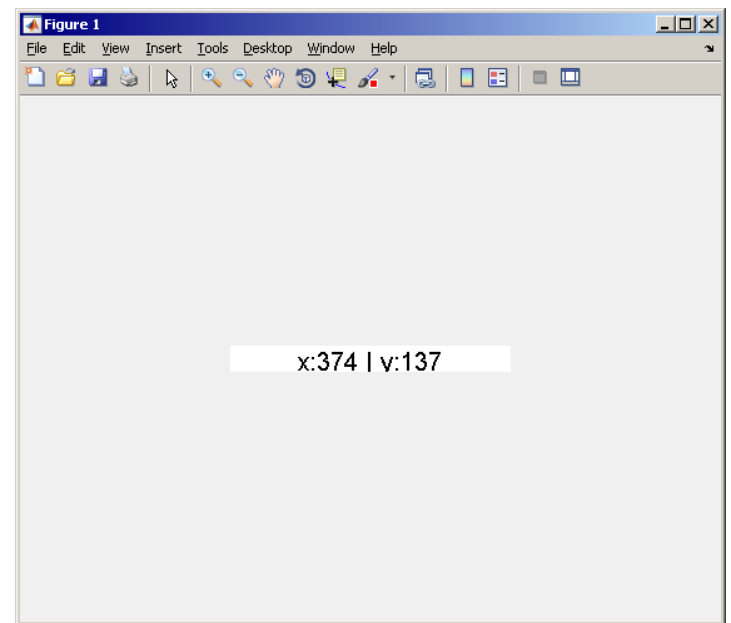

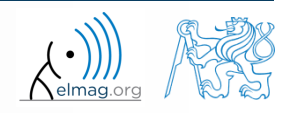

# **Function** findobj

- finds an object(s) with required property
- returns reference to the object (or an array of references)

```
>> figHndl = gcf; % figHndl = figure;
\gg axsHndl = gca; \frac{1}{8} axsHndl = figure;
>> hTx1 = uicontrol('Style','text','String','hello','Tag','tx1');
>> hTx2 = uicontrol('Style','text','String','test1','Tag','tx2');
```

```
\Rightarrow h = findobj('Style','text','-and','Tag','tx1')
h =UIControl (tx1) with properties:
              Style: 'text'
             String: 'hello'
    BackgroundColor: [0.9400 0.9400 0.9400]
           Callback: ''
              Value: 0
           Position: [20 20 60 20]
              Units: 'pixels'
  Show all properties
```

```
>> h = findobj('Style','text')
h =2x1 UIControl array:
 UIControl (tx2)
 UIControl (tx1)
```
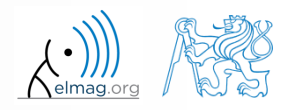

**16**

## **Exercise – keyboard scan**

 $600 s$ 

- create a text array that displays last key pressed
	- information on the key pressed is to be found in event parameter
	- figure's callback for pressing key is WindowKeyPressFcn
	- get the reference to the text array using findobj

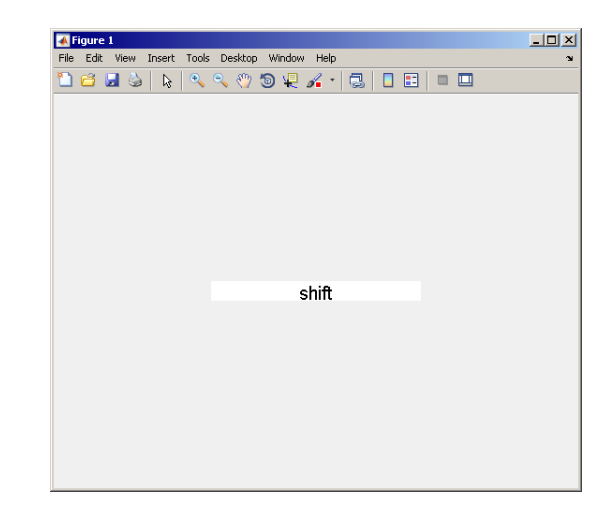

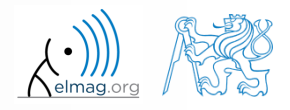

03.12.2018 15:15 A0B17MTB: **Part #10**

### **Function** findall**,** allchild

- findall finds all graphic objects (including hidden)
- allchild finds all children of selected object (including hidden)
	- handle list can be for instance gcf, gca, ...
	- if handle list is a identifier vector, Matlab returns cell array

```
clc, clear, close all
% figure with menu
hFig = figure;% compare
hFig.Children
get(hFig, 'Children')
findobj('Parent', hFig)
allchild(hFig)
findall(hFig, 'Parent', hFig)
findall(hFig)
```

```
clc, clear, close all
% figure with menu
hFig = figure('MenuBar', 'none');
% compare
hFig.Children
get(hFig, 'Children')
findobj('Parent', hFig)
allchild(hFig)
findall(hFig, 'Parent', hFig)
findall(hFig)
```
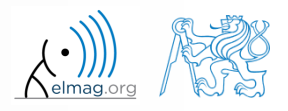

Visualizing

# **Function** copyobj

- this function enables to have an influence on lifecycle of an object
	- copies object and its descendants
- more >> doc copyobj

```
\gg hf = figure
\Rightarrow ha = axes
\gg hL1 = line([0.1 0.8], [0.5 0.5])
\gg hL2 = copyobj(hL1, ha)
>> set(hL2, 
'YData', [0.4 0.6])
>> ishandle(hL1) && ishandle(hL2)
ans =1
```
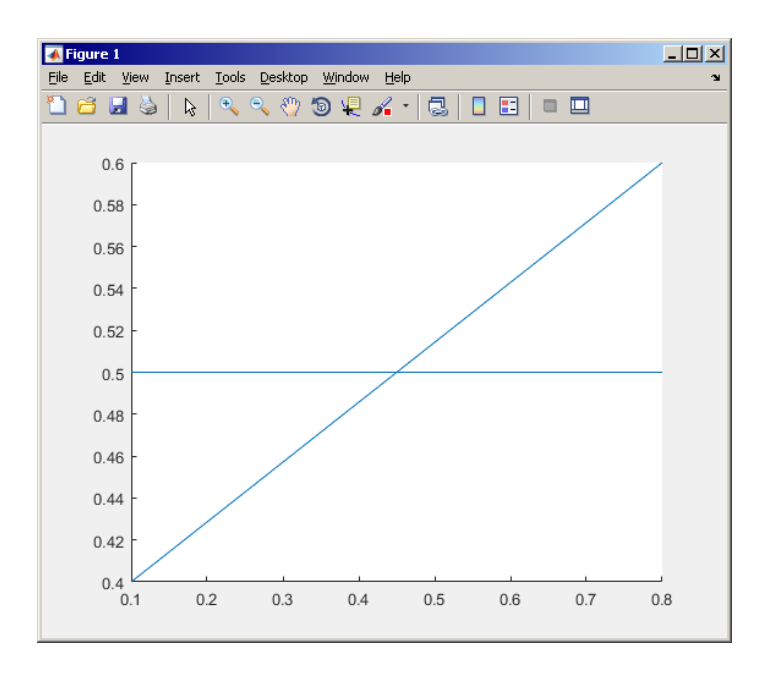

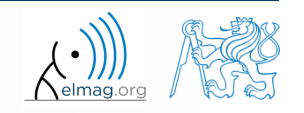

03.12.2018 15:15 A0B17MTB: **Part #10**

### **Function** delete**,** reset

- these functions enable to have an influence on lifecycle of an object
- delete removes file(s) or graphic object(s) together with its descendants

```
>> delete(hf) % hf see previous example
>> ishandle(hL1) && ishandle(hL2)
ans =0
```
reset sets all values of an object back to implicit values

reset(h)

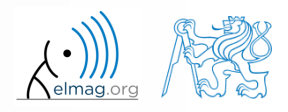

# **Advanced visualizing in Matlab**

function gobjects predefines variables

function isgraphics()

 $x = 1:10; y = sin(x);$  $p = plot(x, y)$ ;  $ax = qca;$ isgraphics([p, ax])

% preallocation h =  $q^{\text{objects}}(3, 1)$ ;  $h(1) = figure;$  $h(2) = plot(1:10);$  $h(3) = qca;$ class(h) arrayfun(@class, h, ... 'UniformOutput' , false)

• function ishandle finds out whether variable is a handle object

```
>> figHandle = figure;
>> ishandle(figHandle)
```
>> doc Graphics Object Identification

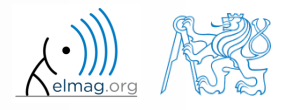

# **Storing data in GUI**

- how to store data in GUI?
	- e global variables (extreme case, keyword  $q \text{lobal}$ )
		- unacceptable
	- using property UserData (depends on size of the application)
		- acceptable
	- using functions guidata or setappdata and getappdata suitable
	- fully OOP access (including functional part of the code)
		- ideal

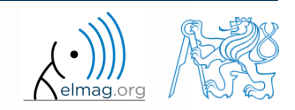

# **Function** guidata

- enables to store or get data
- the procedure is as follows:
	- $get data copy: data = guide(Object handle)$
	- carry out data modification / calculation required
	- if the data is changed, store guidata(object\_handle,data)
- data is therefore related to a handle that exist during whole lifetime of GUI
	- data is saved in object's parent figure

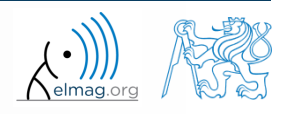

Visualizing

### **Function** guidata

>> hFig = figure('Toolbar' , 'none');  $\Rightarrow$  allFigHndl = quihandles(hFig); >> **guidata**(hFig, allFigHndl);

function guihandles returns references of all visible objects in figure

```
function myCallback()
\frac{8}{6} ...
myAllFigHndl = guidata(gcbo);
myAllFigHndl.time = clock;
guidata(gcbo, myAllFigHndl);
```
function gcbo returns reference of the object callback of which is being evaluated

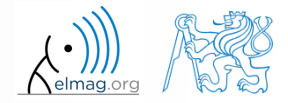

**24**

# **Functions** setappdata**,** getappdata

 setappdata: enables to define new data (pair name-value) for given application

```
clc, clear, close all
hFig = figure;hButt = uicontrol('Parent', hFig);
setappdata(hButt, 'speedA', rand(1, 10));
```
 getappdata: enables to get previously defined data of selected object

```
value = getappdata(hFig, 'speedA')
% values is a structure
values = getappdata(hndl)
```
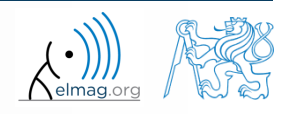

03.12.2018 15:15 A0B17MTB: **Part #10**

## **Exercise – mouse movements + buttons**

 $600 s$ 

- create application according to picture below
	- button "End" terminates application
		- Callback of uicontrol
	- left and right mouse button click on figure changes font type of label  $, X$ position" and "Y-position" from normal to bold and vice versa
		- WindowButtonDownFcn of figure and event input
	- in the case checkbox is ticked, program displays cursor position
		- Value of uicontrol and CurrentPoint of figure

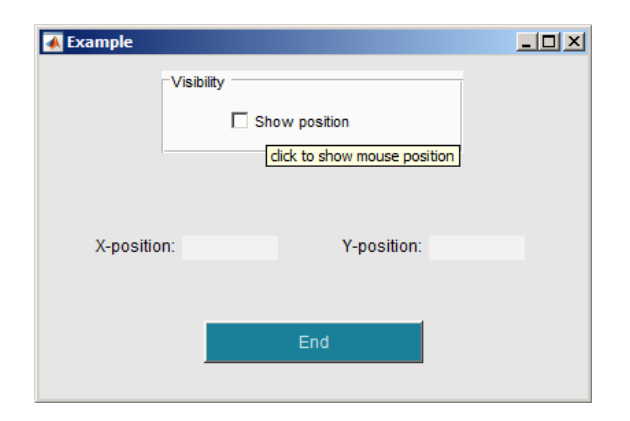

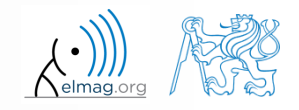

03.12.2018 15:15 A0B17MTB: **Part #10**

#### **Exercise – mouse movements + buttons**

elmag.or

03.12.2018 15:15 A0B17MTB: **Part #10** 

#### **Exercise – mouse movements + buttons**

elmag.or

03.12.2018 15:15 A0B17MTB: **Part #10** 

# **Predefined dialog windows**

- The most common operations used  $\leftrightarrow$  GUI are predefined
- the most common ones are displayed below (most of them):

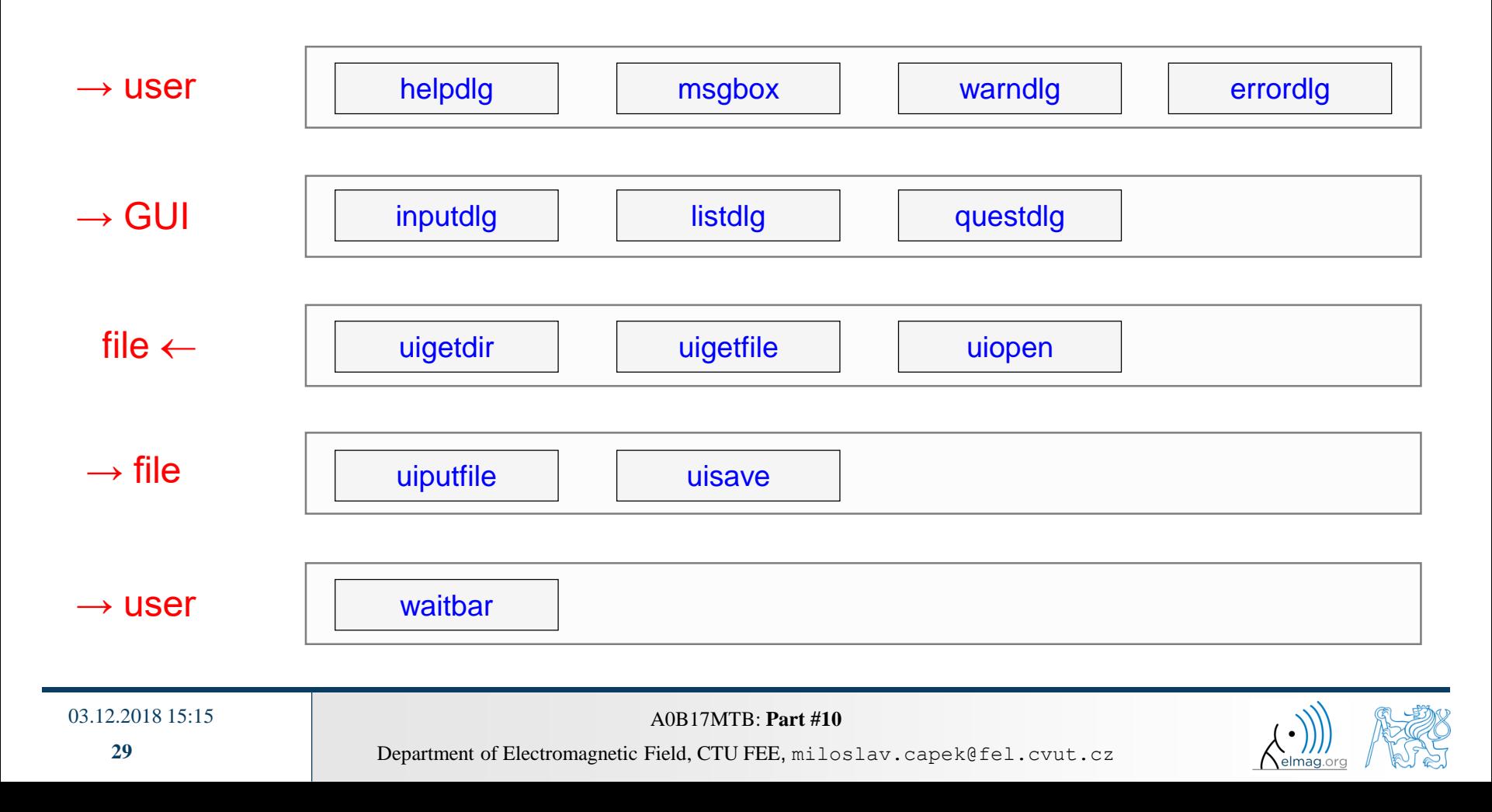

### **Function** msgbox

displays message for the user

```
>> h = msgbox({'This is a message for Matlab students.', ...
               'Predefined functions save time', ...
               'Demonstration of msgbox usage.'})
```
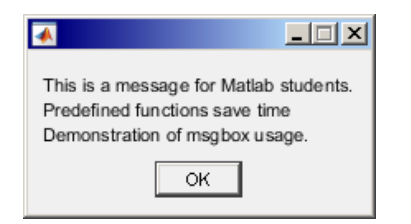

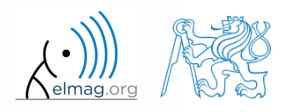

03.12.2018 15:15 A0B17MTB: **Part #10**

Visualizing

# **Function** questdlg

displays a question, returns answer

```
>> query = questdlg('Terminate application?', ...
               'End of application','Yes'
,'No','Yes')
```
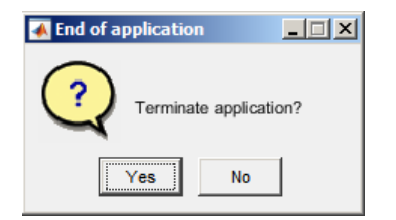

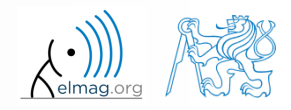

03.12.2018 15:15 A0B17MTB: **Part #10**

Visualizing

### **Function** uigetfile

- user can select file(s) from file dialog box
	- files can be filtered by their suffix

>> [FileName, PathName] = uigetfile('\*.m', 'Select the M-file');

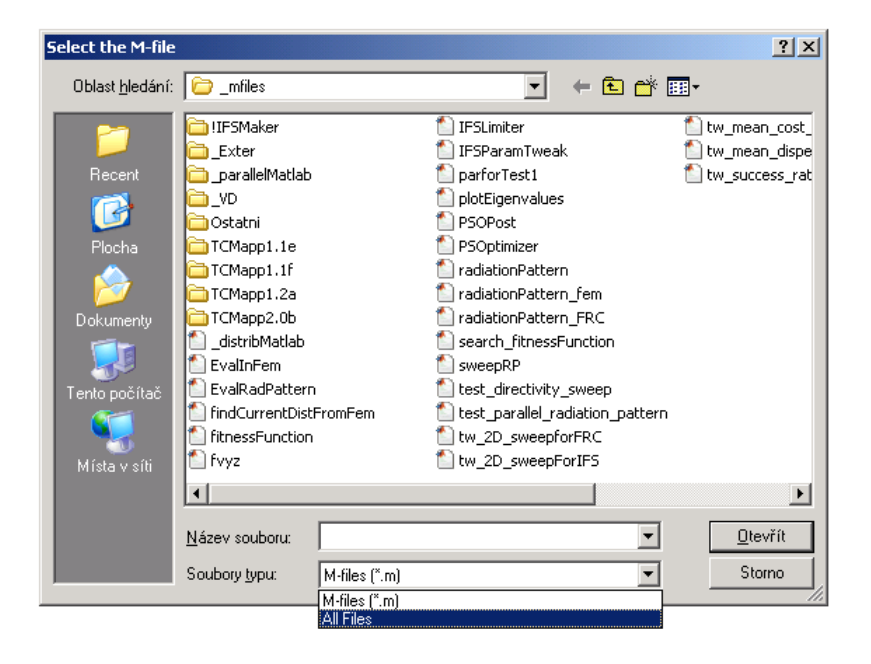

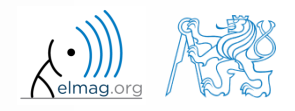

03.12.2018 15:15 A0B17MTB: **Part #10**

# **Function** uiputfile

- opens dialog for file saving
	- files can be filtered by their suffix

```
>> [file, path] = uiputfile('*.mat', 'Save workspace as:', ...
    'defaultFile.mat')
```
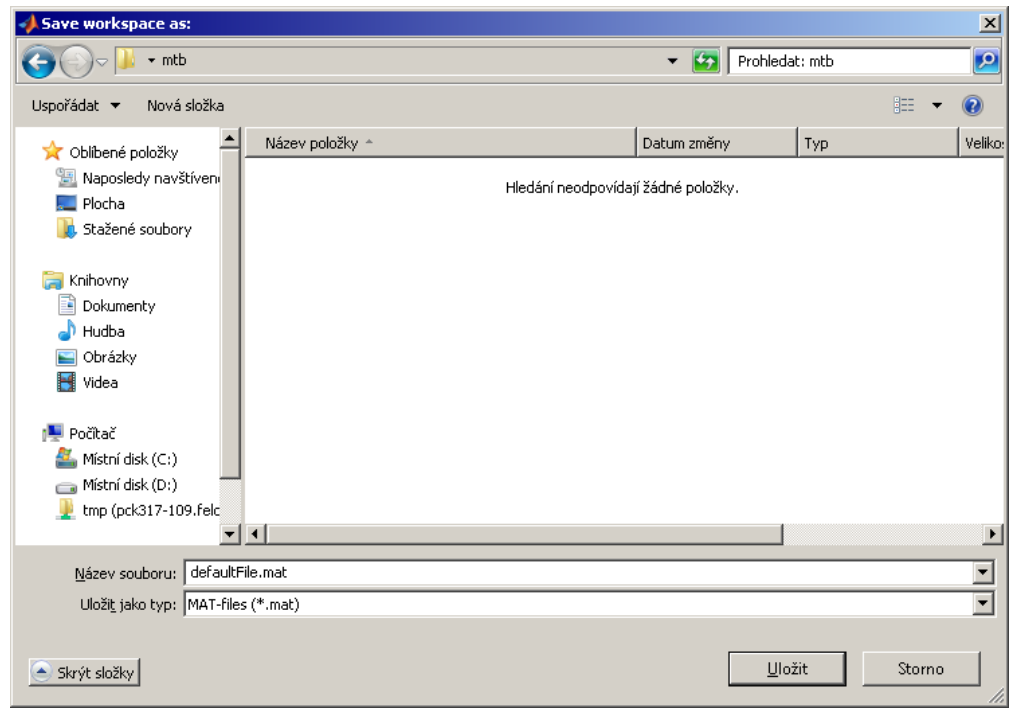

#### 03.12.2018 15:15 **A0B17MTB: Part #10**

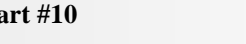

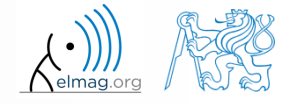

### **Exercise – saving into file**

save variable data from Workspace in a file using dialog box

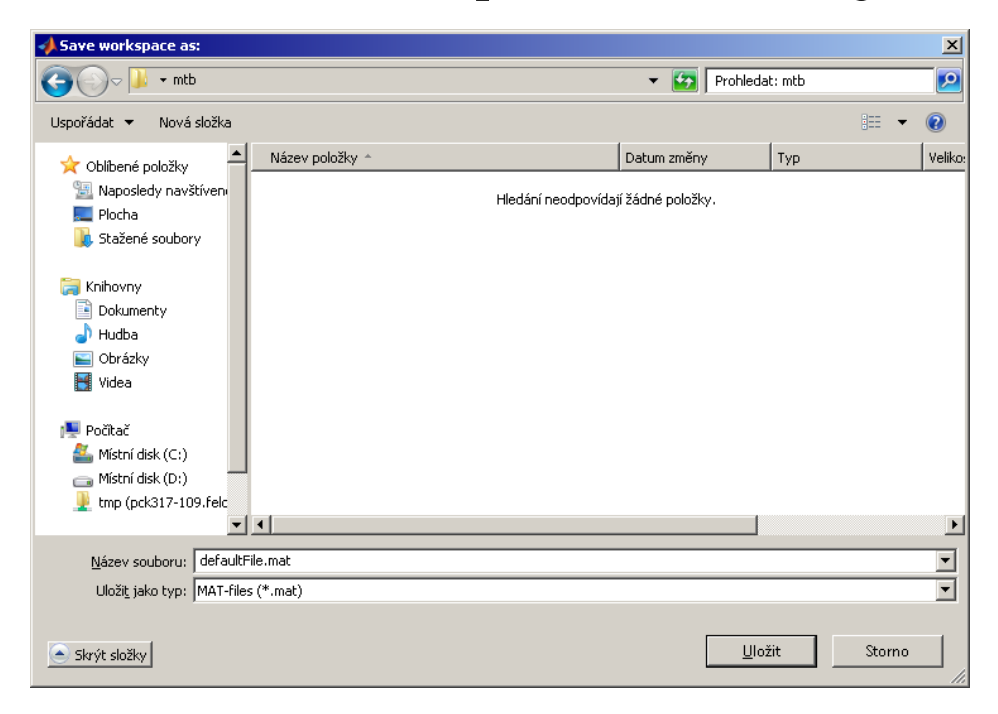

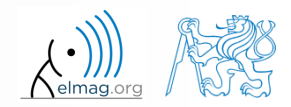

03.12.2018 15:15 **A0B17MTB: Part #10** 

#### **Function** waitbar

displays state of a process

```
h = \text{waitbar}(0, \text{ 'Please wait...')};nsteps = 1000;for k = 1:nstepswaitbar(k/nsteps);
end
close(h);
```
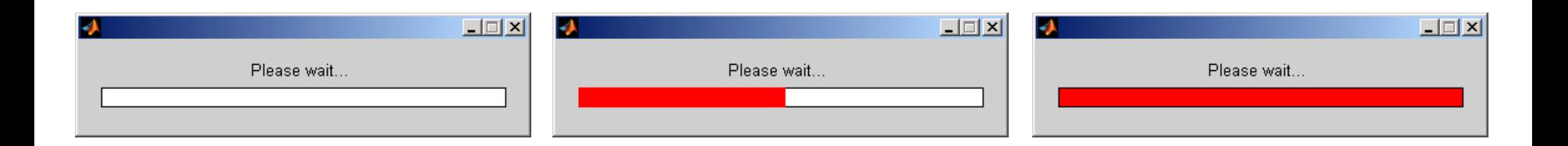

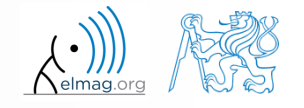

03.12.2018 15:15 **A0B17MTB: Part #10** 

# **Design of a simple GUI #1**

- what the GUI should do (detailed description of functionality)
- what are the user inputs
- required outputs
- objects used (scheme of GUI, list of elements, design of tags and properties)
- callback functions, dynamic elements
- saving of identifiers and data in GUI
- programming style
- implementation of individual parts
- getting it to work, testing...

## **Discussed functions**

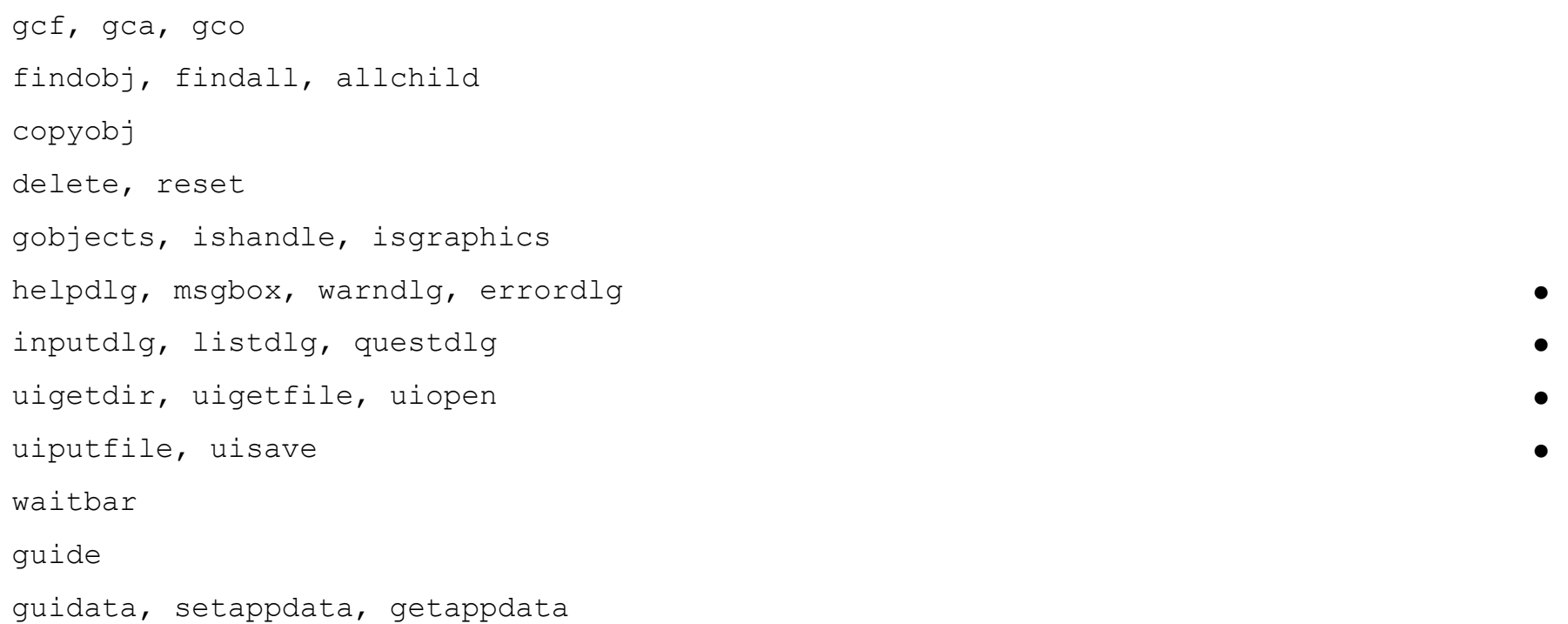

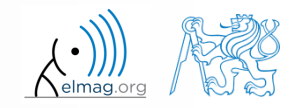

# **Exercise – displaying graph of a function**

 $600 s$ 

- create a GUI which shows a graph of a function defined by a user
	- use  $try—catch to eliminate erroneous inputs$
	- use function reset to clear graph before another drawing
	- what function do you use to evaluate the text input?

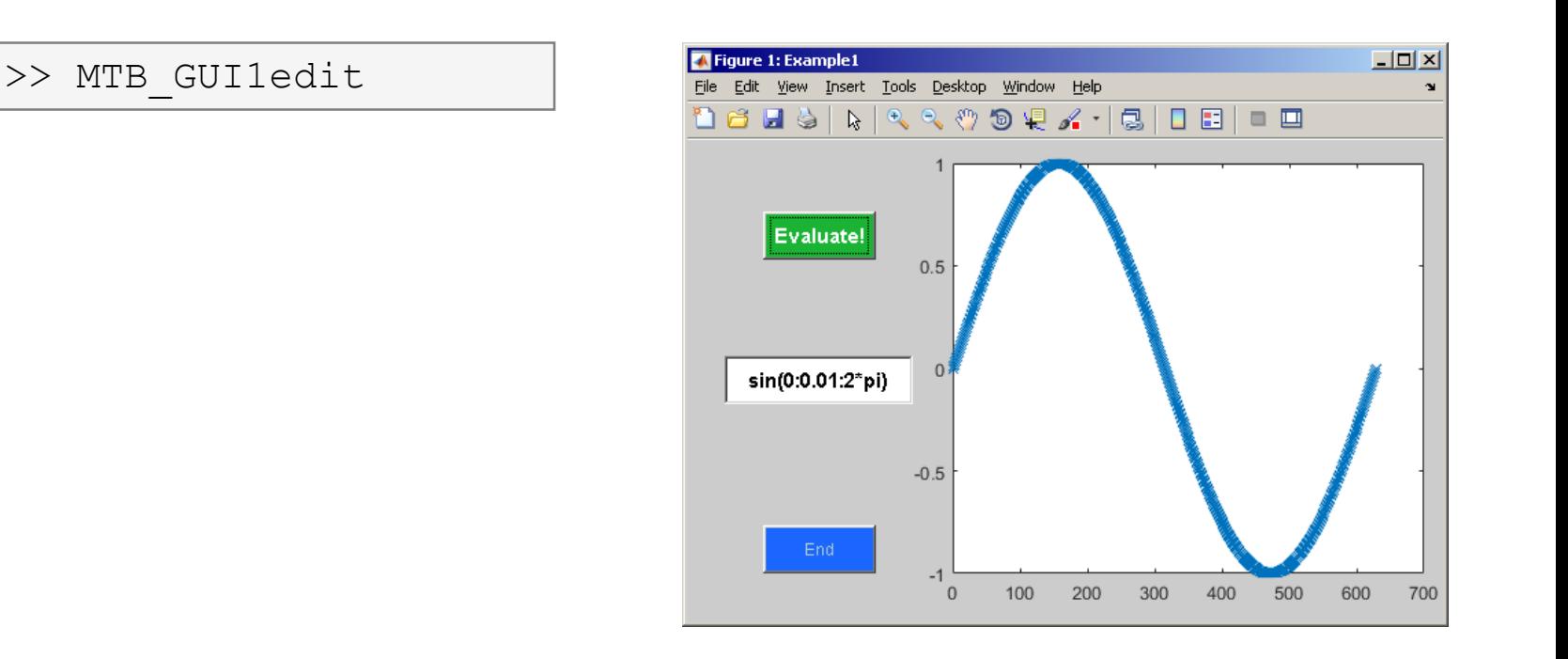

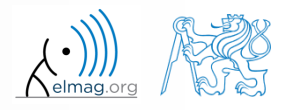

03.12.2018 15:15 A0B17MTB: **Part #10**

**38**

# **Exercise – displaying graph of a function**

elmag.c

03.12.2018 15:15 A0B17MTB: **Part #10**

# **Exercise – displaying graph of a function**

elmag.c

03.12.2018 15:15 A0B17MTB: **Part #10**

**40**

# **Thank you!**

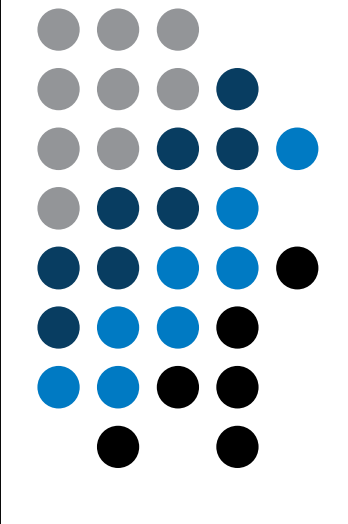

ver. 10.1 (03/12/2018) Miloslav Čapek, Pavel Valtr miloslav.capek@fel.cvut.cz

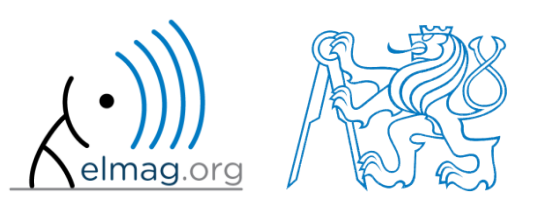

Apart from educational purposes at CTU, this document may be reproduced, stored or transmitted only with the prior permission of the authors. Document created as part of A0B17MTB course.